## **Systemoptionen - Tab |Email|**

Auf Systemoptionen-Reiter |Email| können Einstellungen für die Kommunikation mit einem Email-Server und für das direkte Versenden von Email-Nachrichten aus OnyxCeph<sup>3™</sup> heraus vorgenommen werden.

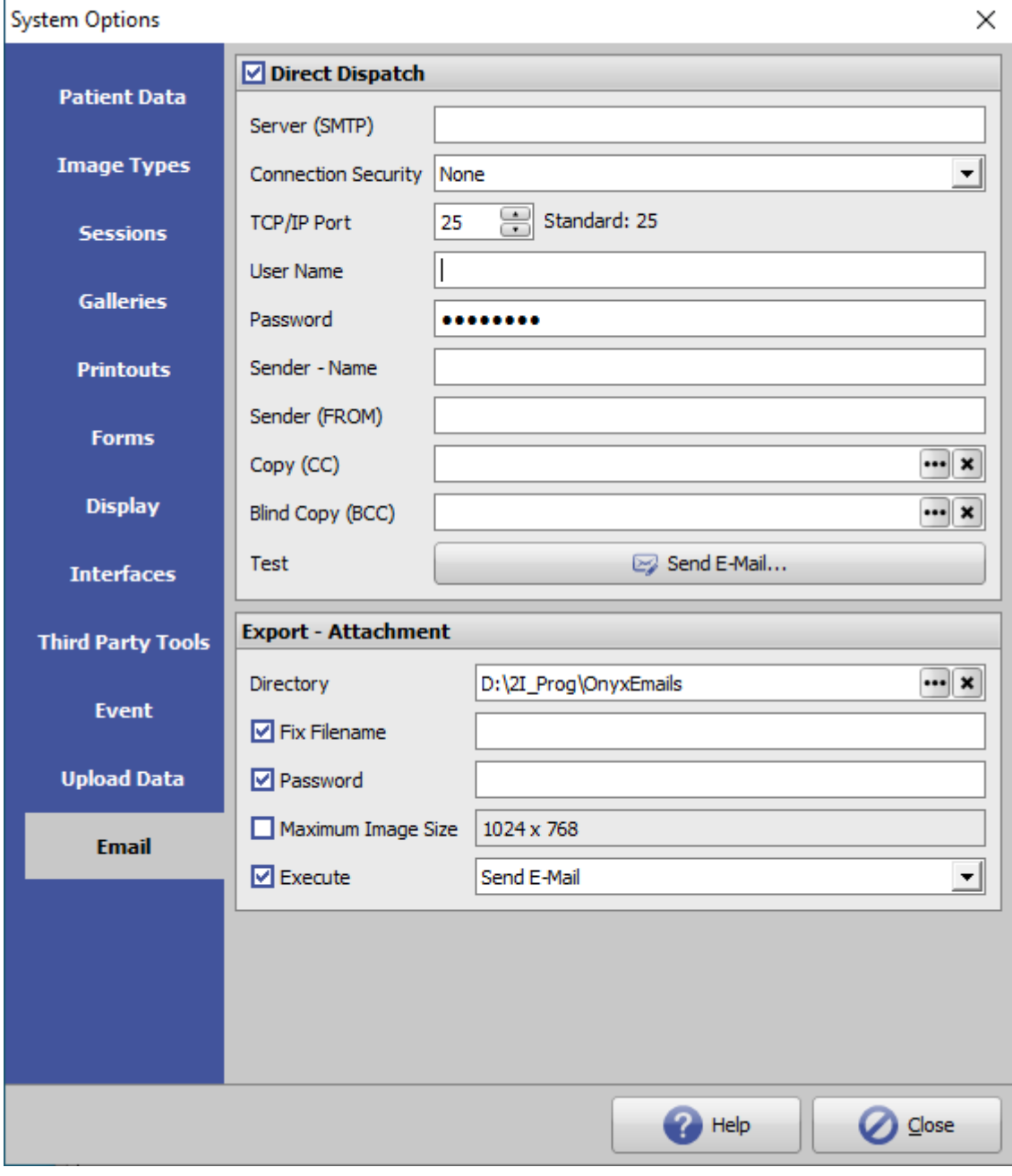

[Click auf Reiter öffnet zugehörigen Wiki-Seite]

## **Panel Direktversand**

An verschiedensten Stellen der Anwendung ist das versenden von E-Mail-Nachrichen möglich - sowohl mit als auch ohne Anhänge.

Hier lassen sich die Zugangsdaten für das zu verwendende E-Mail-Konto hinterlegen und testen, die für die [Versandart](http://onyxwiki.net/doku.php?id=emailoptions) [Direktversand] verwendet werden sollen.

## **Panel Export - Anhang**

Hier werden Einstellungen zum versandt von E-Mail-Attachments festgelegt:

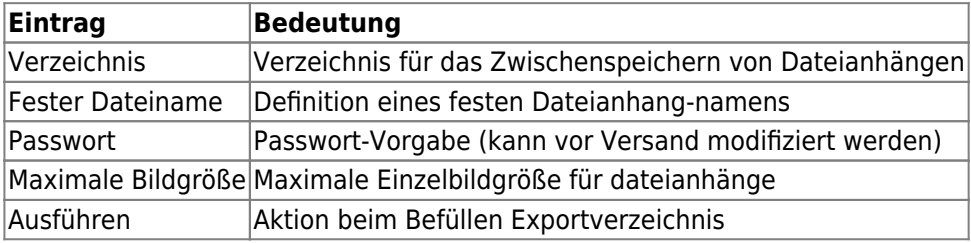

From: <http://onyxwiki.net/>- **[OnyxCeph³™ Wiki]**

Permanent link: **[http://onyxwiki.net/doku.php?id=tab\\_email](http://onyxwiki.net/doku.php?id=tab_email)**

Last update: **2022/06/24 13:32**

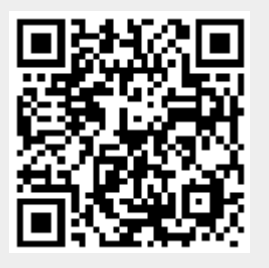